# اهحالصإو ليمحتلا ةنزاوم ءاطخأ فاشكتسأ ةداعإ مادختساب ةيزاوتملا تاطابترالا ربع Cisco نم عيرسلا هيجوتلا Ï

# تايوتحملا

ةمدقملا ةيساسألا تابلطتملا تابلطتملا ةمدختسمل تانوكمل تاحالطصالا ةيساسأ تامولعم ؟ليمحتلا ةنزاوم وه ام ةددعتم تاراسم وأ تاراسم عيءجت - Cisco Express Forwarding عيرس لI هيجوتلI ةداعإ لبق Cisco نم عيرسلا هيجوتلا ةداعإ لمح ةكراشم نيوكت <u>Forsco Express Forwarding عيرس ل امي جوت ليا ةداعإ ليمح ةنزاومل ةي لخادل ا تاي آل ا</u> Cisco نم عيرسلا هيجوتلا ةداعإ لمح ةنزاوم نم ققحتلا طابترالا رييغت دعب ةكراشملا ليمحت فذحلل ةقحتسملا ةكراشملا تامولعم ليمحت ةفورعم تالكشم <u>Cisco نم عيرسلI هيجوتلI ةداعإ لـمح ةنزاومل ةزهجألI معد</u> ةلص تاذ تامولعم ةلصلا تاذ Cisco معد عمتجم تاشقانم

# ةمدقملا

تاطابترإ ربع 3 ةقبطلا لمح ةنزاوم جمانرب<code>L</code>ا ذف $\sim$ ي Cisco IOS قيفيك دنت<code>mu</code>م اذه حضوي .Cisco نم عيرسلا هيجوتلا ةداعإ مادختسإ دنع ةددعتم ةيزاوتم

# ةيساسألا تابلطتملا

### تابلطتملا

.Cisco نم عيرسلا هيجوتلا ةداعإل تانايبلا يتينب مهف دنتسملا اذه ضرتفي

- (FIB (هيجوتلا تامولعم ةدعاق ●
- رواجتلا لودج ●

ةيلمعلا يلع ةماع ةرظن ىلع لوصحلل دنتسملI اذه يف "ةلصلI تاذ تامولعملI" مسق عجار .Cisco نم عيرسلا هيجوتلا ةداعإ ىلع

## ةمدختسملا تانوكملا

.ةنيعم ةيدام تانوكمو جمارب تارادصإ ىلع دنتسملا اذه رصتقي ال

.ةصاخ ةيلمعم ةئيب يف ةدوجوملI ةزهجألI نم دنتسملI اذه يف ةمدقُملI تامولعملI ءاشنإ مت لمعتَ تنك اذإ .(يضارتفا) حوسمم نيوفكتب دنتسملا اذه يف ةمدختسُملا ةزهجألا عيمج تأدب .همادختسا لبق رمأ يأل لمتحملا ريثأتلل كمهف نم دكأتف ،ةرشابم ةكبش يف

## تاحالطصالا

Cisco <u>تاحي ملت تاحال طصا</u> عجار ،تادنتسملI تاحالطصI لوح تامولعملI نم ديزم ىلع لوصحلل . <u>ةين قتلا</u>

# ةيساسأ تامولعم

.هجوم ل|لخ نم مزحل| هيجوت ةداعإل Cisco IOS لبق نم ةمدختسمل| ةيلخادل| ةيلآل| وِه IP ليوحت نم عيّرسلا هيجوتالا ةداعإو عيرسلا ليدبت لاو تايلم على ليوحت ةحاتملا تايلآلا نمضتت ءادألا رثأتي ،مزحلا ةيبلاغ ليدبتل همادختسإ متي ثالثلا تايلآلا نم ةيلآ يأل اعبتو .Cisco .لامحألا ةنزاومو ماظنلل ماعلا

تازيمم يلاتلا لودجلا صخلي .ةهجو لكلو ةمزح لكل ،نيماعلا نيءضولIP ليوحت تايلآ معدت · .نيعضولا الك ئواسمو

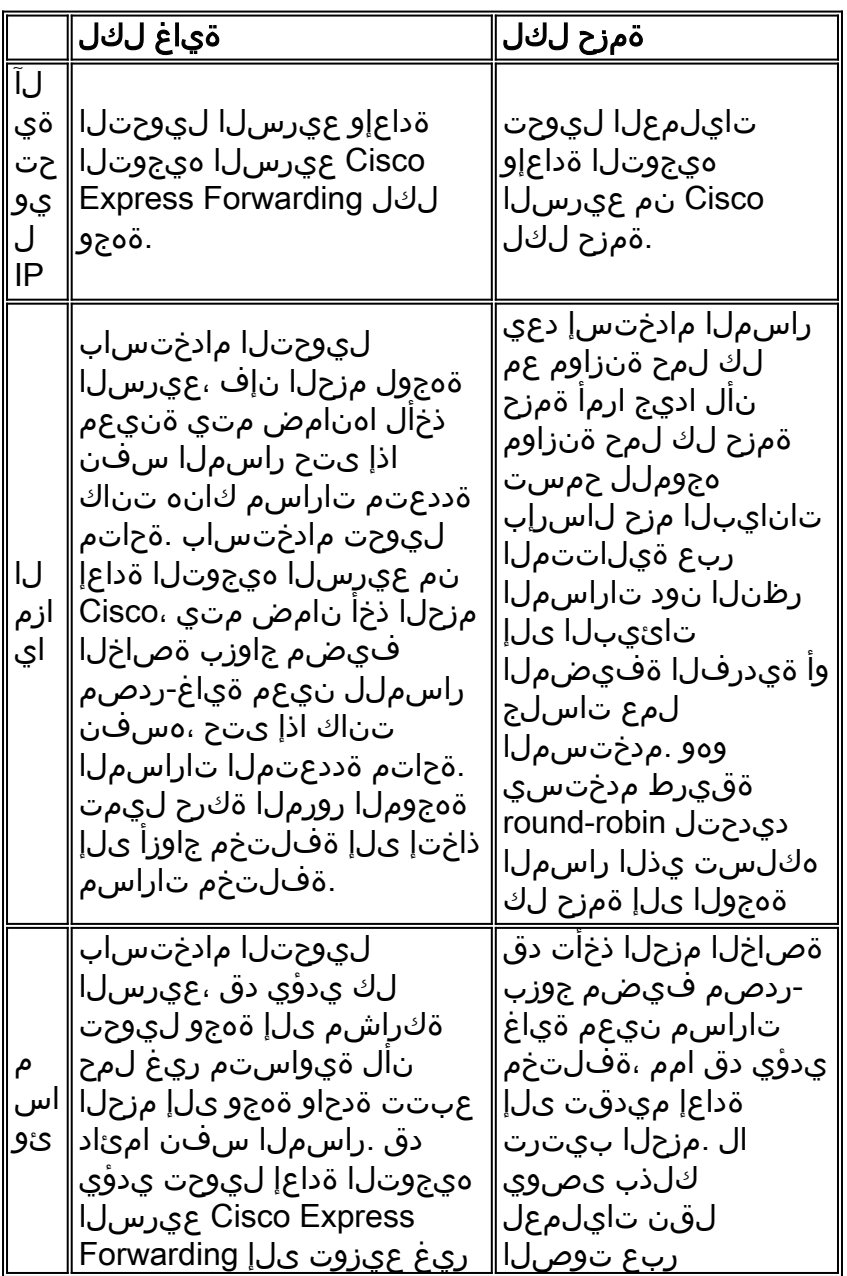

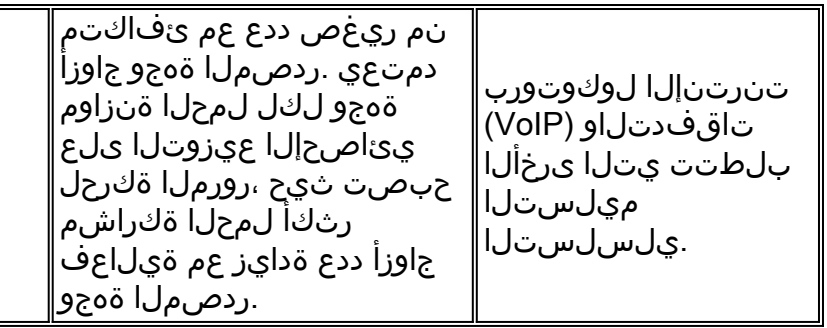

# ؟ليمحتلا ةنزاوم وه ام

اضيأ فرعي) ةهجولل IP ناونع ىلإ مزحلا لاسرإ ىلع هجوملا ةردق ليمحتلا ةنزاوم فصت .راسم نم رثكأ ربع (IP ةئدابب

.ةيلاتلا تاحلطصملا ديدحت ىلإ الوأ جاتحن ،لامحألا ةنزاوم ةشقانم دنع

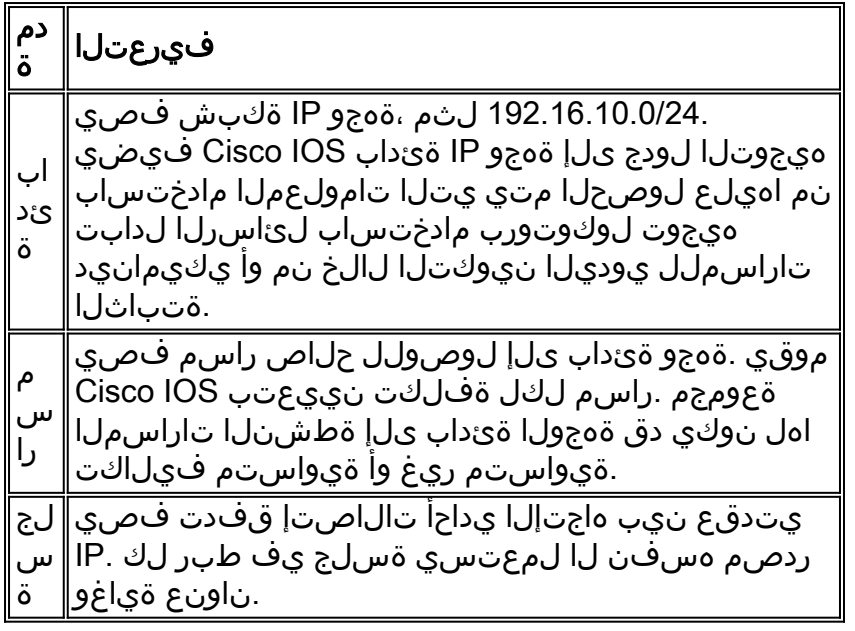

<u>؟ل|محأل| ةنزاوم لـمعي فـيك عج</u>ار ،ةيفاضإ ت|مولعم ىلع لـوصحلل

## عيمجت - Forwarding Express Cisco عيرسلا هيجوتلا ةداعإ لبق ةددعتم تاراسم وأ تاراسم

ةكرح ةنزاومل IP هيجوت لودج يف راسملا تامولعم Cisco عيرسلا هيجوتلا ةداعإ مدختست ن م عيرسJl هيجوتـلا ةداعإ لـمح ةنّزاوم ديكأت أدبي ،بببسJl اذهلو .ةددعتم تـاطابت را ربع رورمJl .IP هيجوت لودج تايوتحم تيبثتب Cisco

ىلإ فلخلا نم لاصتالا ليصوتب ،B هجوملاو A هجوملا ،ناهجوم موقي ،يلاتلا ططخملا يف ي اع تانايبال طابترإ يف مكحتال نيمضت لالخ نم ةيلسلست تاهجاو ثالث ربع فالخلا .(HDLC) ىوتس<sub>ا</sub>ملI

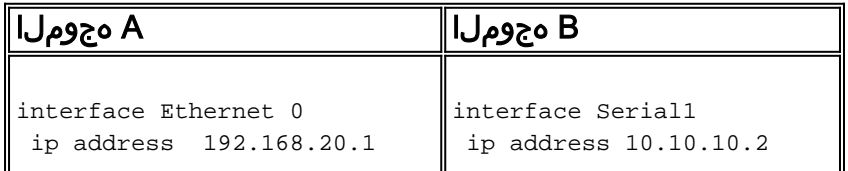

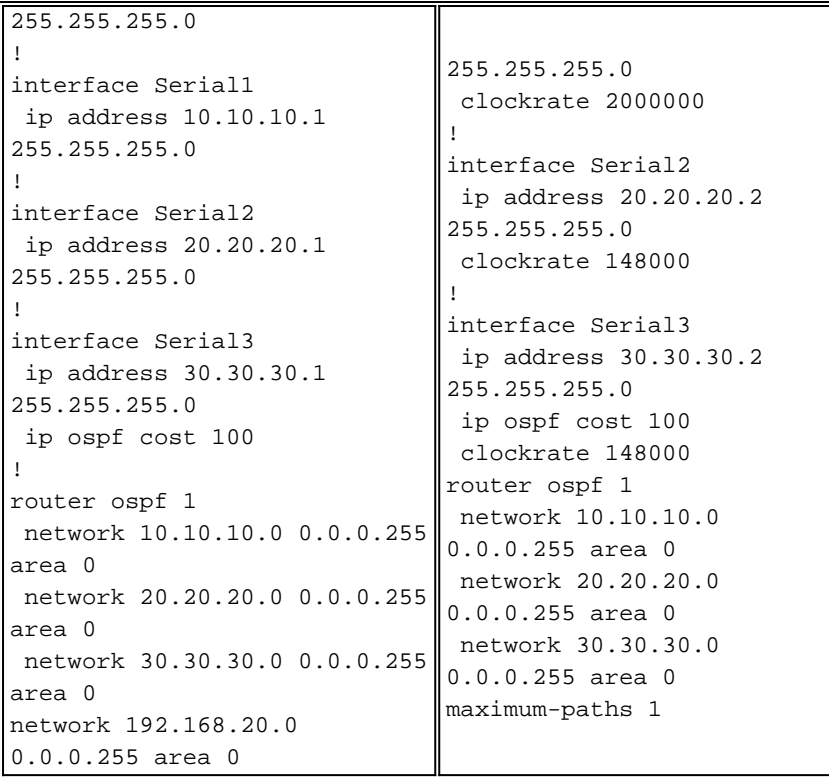

IP ةكبش ىلإ لوصولل رثكأ وأ دحاو راسم B هجوملا ديدحت ةيفيك ىلع ةرظن يقلن انعد 192.168.20.0. A هجوملل تنرثيإ ةهجاول

ةفالكتالا ةيواستم تاراسم ةعبرا (OSPF) الوا راسم رصقا حتف معدي ،يضارتفا لكشب • ي واس ي تاراسم ل يي صرقأل ا دحل اب B هجوم ل ا ني وكت مت ،ويرانيس ل ا اذه ي ف .ةهجول ا ي ل إ ةيواستملا تاراسملا نيب نم طقف دحاو راسم رايتخاب B هجوملI موقيس يلاتلابو .ادحاو دحاو راسمك 2 Serial ديدحتب B هجوملI أدبي .الوأ ملتسI يذلI راسملI ىلع ءانب ةلمتحملI راسملI ةعومجم ضرعل show ip cefوshow ip route رمألI مدختسi 192.168.20.0. ةكبشل .ةيلاحلا

RouterB#**show ip cef 192.168.20.0**

 192.168.20.0/24, version 59, cached adjacency to Serial2 0 packets, 0 bytes via **20.20.20.1, Serial2**, 0 dependencies next hop 20.20.20.1, Serial2 valid cached adjacency

RouterB#**show ip route 192.168.20.0**

Routing entry for 192.168.20.0/24 Known via "ospf 1", distance 110, metric 74, type intra area Redistributing via ospf 1 Last update from 20.20.20.1 on Serial2, 00:03:58 ago Routing Descriptor Blocks: \* **20.20.20.1, from 204.204.204.1, 00:03:58 ago, via Serial2** Route metric is 74, traffic share count is 1

ال .هيجوتJJ لودج ىلإ راسα نم رثكاب حامسلJ OSPF نمض maximum-paths رمالا مدختسI • ريغ لمح ةكراشم نيوكتل .ةيواستملا ةفلكتلاب لامحألا ةنزاومب الإ OSPF حمسي هيجوت لوكوتورب/نسحملا يلخادلا ةرابعلا هيجوت لوكوتورب نيوكتب مق ،ةيواستم [لمع ةيفيك](/content/en/us/support/docs/ip/enhanced-interior-gateway-routing-protocol-eigrp/13677-19.html) عجار .(IGP (ةيلخادلا ةرابعلا لوكوتوربك (IGRP/EIGRP (ةيلخادلا ةرابعلا ىلع لوصحلل [؟EIGRP و IGRP يف \(نيابتلا\) ةئفاكتملا ريغ ةفلكتلا راسم ةنزاوم](/content/en/us/support/docs/ip/enhanced-interior-gateway-routing-protocol-eigrp/13677-19.html) .تامولعملا نم ديزم

```
RouterB(config)#router ospf 1
RouterB(config-router)#maximum-paths ?
  <1-6> Number of paths
RouterB(config-router)#maximum-paths 3
```
ىلإ نيراسم ىلء يوتحي ەيجوتلI لودج نI ديكاتل show ip route رمالI مدختسI • 192.168.20.0.

RouterB#**show ip route 192.168.20.0**

Routing entry for 192.168.20.0/24 Known via "ospf 1", distance 110, metric 74, type intra area Redistributing via ospf 1 Last update from 10.10.10.1 on Serial1, 00:00:11 ago Routing Descriptor Blocks: \* 20.20.20.1, from 204.204.204.1, 00:00:11 ago, via Serial2 **Route metric is 74, traffic share count is 1** 10.10.10.1, from 204.204.204.1, 00:00:11 ago, via Serial1 **Route metric is 74, traffic share count is 1** *!--- The route metric is 74 for both paths.*

```
هنأ الإ ،ةفلكتلا ةيواستم تاراسم ةثالث معدل OSPF نيوكتب انمق اننأ نم مغرلا ىلع
●
ip show رمأ مادختسإ اننكمي .route ip show جارخإ يف طقف نيطشن نيراسم ضرع متي
لسلست لاو 1 لسلسملا نم رثكأ فلكم 3 لسلسملاف .ببسلا ديدحتل ospf interface ospf
.ئفاكتم ريغ وهف يلاتلابو 2،
RouterB#show ip ospf interface s1
```
Serial1 is up, line protocol is up Internet Address 10.10.10.4/24, Area 0 Process ID 1, Router ID 100.100.100.1, Network Type POINT\_TO\_POINT, Cost: 64

#### RouterB#**show ip ospf interface s2**

Serial2 is up, line protocol is up Internet Address 20.20.20.2/24, Area 0 Process ID 1, Router ID 100.100.100.1, Network Type POINT\_TO\_POINT, Cost: 64

RouterB#**show ip ospf interface s3**

Serial3 is up, line protocol is up Internet Address 30.30.30.2/24, Area 0 Process ID 1, Router ID 100.100.100.1, Network Type POINT\_TO\_POINT, Cost: 100

```
ip ospf cost رم|ل| م|دختس|ب 3 ةلسلسل| نيوكت مت اذإ ام ديك|تل show run رم|ل| مدختس| •
 لعجو نيوكتلا نم هتلازإل 100 no ip ospf cost قيعرفJl ةهجاولI رمأ مدختسأ .100
.ةيواستم ةثالثلا ةيلسلستلا تاطابترالا عيمج ىلع فيلاكتلا
RouterB#show run interface s3
```
Building configuration...

```
Current configuration:
!
interface Serial3
 ip address 30.30.30.2 255.255.255.0
 no ip directed-broadcast
 ip ospf cost 100
  ip ospf interface-retry 0
```
.192.168.20.0 ةكبشل ةفالكتالا ةيواستم تاراسم ةثالث نآلI **show ip route** رمألI ضرعي • RouterB#**show ip route 192.168.20.0**

Routing entry for 192.168.20.0/24 Known via "ospf 1", distance 110, metric 74, type intra area Redistributing via ospf 1 Last update from 10.10.10.1 on Serial1, 00:00:01 ago Routing Descriptor Blocks: \* 20.20.20.1, from 204.204.204.1, 00:00:01 ago, via Serial2 Route metric is 74, traffic share count is 1 **30.30.30.1, from 204.204.204.1, 00:00:01 ago, via Serial3** Route metric is 74, traffic share count is 1 10.10.10.1, from 204.204.204.1, 00:00:01 ago, via Serial1 Route metric is 74, traffic share count is

تامولعملل Cisco نم عيرسلا هيجوتال ةداعإ لمح ةنزاوم مادختسإ ةيفيك ىلإ رظنن انوعد نالI .مزحلا هيجوت ةداعإل هيجوتلا لودج يف ةدوجوملا

## Cisco نم عيرسلا هيجوتلا ةداعإ لمح ةكراشم نيوكت

وه امك .LoadShare لودج مادختسإ لالخ نم لامحألا ةنزاوم Express Cisco هيجوت ةداعإ ققحت لامحألا ةنزاوم رارق ذاختإ متي ،Cisco تاهجوم ىلع ىرخألا لامحألا ةنزاوم لولح عيمج عم لاحلا Express Cisco هيجوت ةداعإ كلست ،ىرخألا ليوحتلا بيلاسأ فالخب .ةرداصلا تاهجاولا ىلع عيطتسي تنi ،آذه طيسبت ل .راسملل ةهجولاو ردصملI ناونع نم لك ىلع دمتعت تاراسم .جوز ناونع ةياغ ردصم ديرفك تـُنيء ايَقطـنم ةسُلج لكو IP ةُسلج وهُ راسُمَلا نأ تـلقُ

ةداعإ لودج ريشي .لوادجلا طابترإ ةيفيك الوأ يرت نأ بجي ،لمحلا ةنزاوم ثودح ةيفيك مهفل لودج ىلإ ريشت يتلاو ،(ةكراشم ليمحت لودج) ةئزجت ذخآم 16 ىلإ Cisco نم عيرسلا هيجوتلا عي سل ا هي جوتل ا قداع إلىمح قنز اومل قيلخادل ا تايل آل مسق عجار .ةيزاوتمل تاراسملل رواجتل ا جوز ىلإ اهليوحت متيل ةمزح لك ميسقت متي .ليصافتلا نم ديزم ىلع لوصحلل <u>Cisco نم</u> .LoadShare لودج لباقم اهصحف متيو ةهجولاو ردصملا نيوانع

لكلو ةهجو لكل ،Cisco نم عيرسلا ميجوتلا ةداعإ ليوحت نم نايسيئزر ناعون كانه **:ةظحالم** .هب صاخ LoadShare لودج هل عون لك نإف ،هجوم ىلع مادختسالا ديق نيعونلا الك ناك اذإ .ةمزح

متي .لمحلا ةكراشم قي قحتل ةددعتم تاراسم مادختسإ هجوملل ةهجو لكل لمحلا ةنزاوم حيتي نم عيرسلا هيجوتلI ةداعإ نيكمت دنع يضارتفI لكشب ةهجو لكل لامحالI ةنزاوم نيكمت ةهجو لكل لمحلا ةنزاوم نأل .تالاحلا مظعمل ةلضفملا لامحألا ةنزاوم ةقيرط يهو ،Cisco عم ةيلاعف رثكأ حبصت لمحلا ةكراشم نإف ،رورملا ةكرحل يئاصحإلى عيزوتال ىلع دمتعت .ردصملا ةهجو جاوزأ ددع ةدايز

نود تاراسملا ربع ةيلاتتملا تانايبلا مزح لاسرإ مجوملل ةمزح لكل لمحلا ةنزاوم حيتت ةقيرط مدختسي وهو .مدختسملI لمع تاسلج وأ ةيدرفJJ ةفيضملI تائيبلI ىلإ رظنلI ةمزح لكل لمحلا ةنزاوم نمضت .ةهجول! يلإ ةمزح لك هكلست يذل! راسمل! ديدحتل round-robin ذختت دق نكلو ،ديج ةمزح لك لمح ةنزاوم عم راسملا مادختس| .ةددعتم تاطابترإ ربع ةنزاوملا بيترت ةداعإ يف ببستت دق ةفلتخم تاراسم نيعم ةياغ-ردصم فيضم جوزب ةصاخلا مزحلا ،تانايبال رورم ةكرح نم ةنيعم عاونأ ةمزح لكل لمحلا ةنزاوم بسانت ال ،ببسلl اذهلو .مزحلا لمحلا ةنزاوم مدختسأ .لسلستلا يف ةهجولا ىلإ ةدراولا مزحلا ىلع دمتعت يتلا ،VoIP لثم .دئاز لكشب هليمحت متي ال دحاو ردصم ةهجو جوزل راسملا نأ نامض يف ةدعاسملل ةمزح لكل

.ةهجو لكو ةمزح لك نييب رييءغتلل **ip load-sharing رم**ألا مدختسأ

7200-1.3(config-if)#**ip load-sharing ?** per-destination Deterministic distribution per-packet Random distribution

7200-1.3(config-if)#**ip load-sharing per-packet**

.اهب ت|هق يتال| تاري غتال| ديكأتال show cef interface رمأل| مدختسأ

#### 7200-1.3#**show cef interface fast 0/0** FastEthernet0/0 is up (if\_number 3) Corresponding hwidb fast\_if\_number 3 Corresponding hwidb firstsw->if\_number 3 Internet address is 172.16.81.13/24 ICMP redirects are always sent **Per packet load-sharing is enabled** IP unicast RPF check is disabled Inbound access list is not set Outbound access list is not set IP policy routing is disabled Hardware idb is FastEthernet0/0 Fast switching type 1, interface type 18 IP CEF switching enabled IP Feature Fast switching turbo vector IP Feature CEF switching turbo vector Input fast flags 0x0, Output fast flags 0x0 ifindex 1(1) Slot 0 Slot unit 0 VC -1 Transmit limit accumulator 0x0 (0x0) IP MTU 1500

## Cisco عيرسلا هيجوتلا ةداعإ لمح ةنزاومل ةيلخادلا تايلآلا Express Forwarding

.Cisco نم عيرسلا هيجوتلا ةداعإ لمح ةنزاوم فلخ ةيلخادلا ةيلآلا ليطعت قيرط نع أدبن انعد

- .طشن راسم ىلإ (هالعأ لودجلا عجار) لمع ةسلج لك نييعت متي ●
- IP نيوانع ذخأت ةئزجت ةفيظو مادختساب راسم ىلإ ةسلج نم نييعتلا ءارجإ متي موقي ديرف ةئزجت فرعم ،Cisco IOS نم ةريخأل| ت|رادصإل| ي فو ،ةهجول|و ردص ملل .ةياهن يJل ةياهن نم راسملI ربع ايئاوشع ةموملI ميسقتب
- ني عت فالتخي .ةئزجت ةيواح 16 نم ديدعلا ىلإ ايلخاد ةطشنلا تاراسملا نييءت متي .ةطشنلا تاراسملا ددعو ليمحتلا ةنزاوم عون عم *ول*د*لا يلإ راسمل*ا
- راسملا ديدحت يلاتالبابو ،ةنكمملا ءالدلا دحا رايتخال ةئزجتال قالد ةجيتن مادختسإ متي .لمءلا ةسلجل همادختسإ متيس يذلI
- راسم لك لمرحي ،هجوملا ةطساوب اههيجوت ةداعإ متي يتال تاسلجلا عيمجل ةبسنلاب .تاسلجلا ددع سفن طشن

.Cisco نم عيرسلا هيجوتلا ةداعإل ةيلخادلا تازيملا هذه ىلع لاثم ىلإ رظنن انعد

ىلإ ةەجول! ةئدابال ةطشنلا تاراسمل! ددع ليلقت ل maximum-paths رمآل! مدختسأ .1 .نين ن RouterB(config)#**router ospf 1**

RouterB(config-router)#**maximum-paths 2**

```
.ولدلا يالإ راسملا نيءيءت ضرعل يارخاد {prefix دمأل| مدختسأ .2
  RouterB#show ip cef 192.168.20.0 internal
    192.168.20.0/24, version 66, per-destination sharing
  0 packets, 0 bytes
    via 20.20.20.1, Serial2, 0 dependencies
      traffic share 1
      next hop 20.20.20.1, Serial2
      valid adjacency
    via 30.30.30.1, Serial3, 0 dependencies
      traffic share 1
      next hop 30.30.30.1, Serial3
      valid adjacency
     0 packets, 0 bytes switched through the prefix
    Load distribution: 0 1 0 1 0 1 0 1 0 1 0 1 0 1 0 1 (refcount 1)
     !--- The load distribution line summarizes how each path is !--- assigned to the hash
  buckets. Hash OK Interface Address Packets 1 Y Serial2 point2point 0 2 Y Serial3
  point2point 0 3 Y Serial2 point2point 0 4 Y Serial3 point2point 0 5 Y Serial2 point2point 0
  6 Y Serial3 point2point 0 7 Y Serial2 point2point 0 8 Y Serial3 point2point 0 9 Y Serial2
  point2point 0 10 Y Serial3 point2point 0 11 Y Serial2 point2point 0 12 Y Serial3
  point2point 0 13 Y Serial2 point2point 0 14 Y Serial3 point2point 0 15 Y Serial2
  point2point 0 16 Y Serial3 point2point
  ةلاحلا .ةطشننلا تاراسملا ددعو ليمحتلا ةنزاوم عونل اقفو 16 لا ةئزجتلا ءالد دادعإ متي
  تاراسملاب يواستلاب اهتئبعت متي ةدعاق 16 لل .تاراسملا نم يجوز ددعل يه ةطيسبلI
  ءالدلا نإف ،ةطشنل ا تاراسملا ددع ىلء ةمسقل ا لبقي 16 نكي مل اذإ .ةطشنلا ا
  ثحب ةيفيك يلاتلا لودجلا حضوي .ةلطعم نوكت يقابلا لثمت يتلا ةريخألا ةليلقلاا
  ةثالث انىدل ،يلاتال لاثملا يف.ةطشن تاراسم ةثالثو نيراسم نع ةئزجتال ءالد
  ةئزجتلا ولد ةلازإب Cisco نم عيرسلا هيجوتلا ةداعإ تماق فـيك ظحال .ةهجولا يالإ تـاراسم
  ةئزجتل| ءالد ىل| يواستلاب ةثالثل| ةيلسلستل| تاطابترال| نييءت متي فيكو 16
  15. ىلإ 1 نم
  RouterB#show ip cef 192.168.20.0 interface
    192.168.20.0/24, version 64, per-destination sharing
  0 packets, 0 bytes
    via 20.20.20.1, Serial2, 0 dependencies
      traffic share 1
      next hop 20.20.20.1, Serial2
      valid adjacency
    via 30.30.30.1, Serial3, 0 dependencies
      traffic share 1
      next hop 30.30.30.1, Serial3
      valid adjacency
    via 10.10.10.1, Serial1, 0 dependencies
      traffic share 1
      next hop 10.10.10.1, Serial1
      valid adjacency
    0 packets, 0 bytes switched through the prefix
    Load distribution: 0 1 2 0 1 2 0 1 2 0 1 2 0 1 2 (refcount 1)
     !--- The active paths are assigned to hash buckets in a !--- round-robin pattern. Hash OK
  Interface Address Packets 1 Y Serial2 point2point 0 2 Y Serial3 point2point 0 3 Y Serial1
  point2point 0 4 Y Serial2 point2point 0 5 Y Serial3 point2point 0 6 Y Serial1 point2point 0
  7 Y Serial2 point2point 0 8 Y Serial3 point2point 0 9 Y Serial1 point2point 0 10 Y Serial2
  point2point 0 11 Y Serial3 point2point 0 12 Y Serial1 point2point 0 13 Y Serial2
  point2point 0 14 Y Serial3 point2point 0 15 Y Serial1 point2point 0 !--- Hash bucket 16 has
  been removed.
  عيرسلI هيجوتلI ةداعإ تايلآ نi الإ ،ةهجولJ ادحاو اراسم ددحت اهنi نم مغرلI ىلء :ةظحالم
  ذخأت .راسملا كلذل اهديدحت ةيفيك يف فلتخت عيرسلا ليوحتلاو ةهجو لكل Cisco نم
  ردصملل IP نيوانع نم الك رابتعالا يف Forwarding Express Cisco عيرسلا هيجوتلا ةداعإ
```

```
.ةهجولـل IP ناونع طقف رابتعالI يف عيرسلI ليوحتJi ذخأي امنيَب ،ةهجولاو
```
## Cisco نم عيرسلا هيجوتلا ةداعإ لمح ةنزاوم نم ققحتلا

ىلع Cisco نم عيرسلا هيجوتلI ةداعإ لـمح ةنزاوم نم ققحتلل ةيلاتلI تاوطخلI مدختسأ .كب صاخلا هجوملا

.هجوملا يلرع ماع لكشب Cisco نم عيرسلا ميجوتلI ةداعإ نيكمت نم دكأت .1 S3-4K-2#**show ip cef** %CEF not running Prefix **Next Hop** Next Hop Interface *!--- This output shows Cisco Express Forwarding is not enabled. !--- Use* **ip cef** command in global configuration to enable it.

ريصقتال .ةددحملl ةرداصلI تاهجاولI ىلع ةهجو لكل وا ةمزح لكل ليوحتلI نيكمت مت .ةياغ لكل

RouterA#**show cef interface s1**

Serial1 is up (if\_number 3) Internet address is 10.10.10.1/24 ICMP redirects are always sent **Per packet loadbalancing is disabled** IP unicast RPF check is disabled Inbound access list is not set Outbound access list is not set Interface is marked as point to point interface Hardware idb is Serial1 Fast switching type 4, interface type 40 **IP CEF switching enabled**

*!--- Cisco Express Forwarding is enabled on the interface.* IP CEF Fast switching turbo vector Input fast flags 0x0, Output fast flags 0x0 ifindex 5(5) Slot 0 Slot unit 1 VC -1 Transmit limit accumulator 0x0 (0x0) IP MTU 1500

عيمج ىلع نايوتحي Cisco نم عيرسلا هيجوتلا ةداعإ لودجو هيجوتلا لودج نأ نم دكأت 3. .show ip route رمألI مادختساب ةيزاوتملI تاراسمل

RouterB#**show ip route 192.168.20.0** Routing entry for 192.168.20.0/32, 1 known subnets

O 192.168.20.1 [110/65] via 20.20.20.1, 00:06:54, Serial1 [110/65] via 10.10.10.1, 00:06:54, Serial2 [110/65] via 30.30.30.1, 00:06:54, Serial3

```
.show ip cef رمiلا مادختساب Cisco نم عيرسلا هيجوتلا ةداعإل FIB نم ققحت .4
  RouterB#show ip cef 192.168.20.0
  192.168.20.0/24, version 18, per-destination sharing
  0 packets, 0 bytes
    via 30.30.30.1, Serial3, 0 dependencies
       traffic share 1
      next hop 30.30.30.1, Serial3
      valid adjacency
     via 20.20.20.1, Serial2, 0 dependencies
       traffic share 1
       next hop 20.20.20.1, Serial2
      valid adjacency
     via 10.10.10.1, Serial1, 0 dependencies
      traffic share 1
      next hop 10.10.10.1, Serial1
      valid adjacency
     0 packets, 0 bytes switched through the prefix
     tmstats: external 0 packets, 0 bytes
```

```
RouterB#show ip cef 192.168.20.0 internal
192.168.20.0/24, version 18, per-destination sharing
0 packets, 0 bytes
  via 30.30.30.1, Serial3, 0 dependencies
   traffic share 1
   next hop 30.30.30.1, Serial3
   valid adjacency
  via 20.20.20.1, Serial2, 0 dependencies
   traffic share 1
   next hop 20.20.20.1, Serial2
   valid adjacency
  via 10.10.10.1, Serial1, 0 dependencies
   traffic share 1
   next hop 10.10.10.1, Serial1
   valid adjacency
  0 packets, 0 bytes switched through the prefix
  tmstats: external 0 packets, 0 bytes
        internal 0 packets, 0 bytes
  Load distribution: 0 1 2 0 1 2 0 1 2 0 1 2 0 1 2 (refcount 1)
 Hash OK Interface \qquad Address Packets
 1 Y Serial3 point2point 0
 2 Y Serial2 point2point 0
 3 Y Serial1 point2point 0
  4 Y Serial3 point2point 0
 5 Y Serial2 point2point 0
 6 Y Serial1 point2point 0
 7 Y Serial3 point2point 0
 8 Y Serial2 point2point 0
 9 Y Serial1 point2point 0
 10 Y Serial3 point2point 0
 11 Y Serial2 point2point 0
 12 Y Serial1 point2point 0
 13 Y Serial3 point2point 0
 14 Y Serial2 point2point 0
 15 Y Serial1 point2point 0
```
1 رورملا ةصح و . . . 2 0 2 1 0 ل|محأل| عيزوت هالءأ ل|محأل| ةكراشم لودج نيبي **:ةظحالم** ن يب اميف ل|محأل ل ةهجو لكل يواستل|ب فيل|كتل| مس|قت ينءي اذهو .راسم لكل .ةفلكتلا ةيواستم تاراسم ةثالث

refresh: 00:00:31

0 packets, 0 bytes

 CEF expires: 00:02:31 refresh: 00:00:31

0F000800

```
.Cisco نم عيرسلI هيجوتلI ةداعإ رواجت نم ققحت .5
 RouterB#show adjacency detail
 Protocol Interface Address
 IP Serial1 point2point(11)
                               0 packets, 0 bytes
                               0F000800
                               CEF expires: 00:02:31
                                    refresh: 00:00:31
 IP Serial2 point2point(11)
                               0 packets, 0 bytes
                               0F000800
                               CEF expires: 00:02:31
```
IP Serial3 point2point(11)

عيمج ىلع Cisco نم ةعقوتملا عيرسلا هيجوتلا ةداعإ لمح ةنزاوم ةيلآ نيوكت نم دكأت 6. .ةرداصلا تاهجاولI RouterB#**show ip cef 192.168.20.0**

```
 192.168.20.0/24, version 89, per-destination sharing
0 packets, 0 bytes
  via 10.10.10.1, Serial1, 0 dependencies
    traffic share 1
    next hop 10.10.10.1, Serial1
    valid adjacency
   [output omitted]
```
Cisco هيجوت ةداعإ طامنا مەفJ تايئاصحإلI عمجل ةئزجتلI ولد ةبساحم نيكمتب مق تامولعم عيمجت يف بغرت دق ،لاثملا ليبس ىلع .لضفأ لكشب كتكبش يف Express متي يتال مزحلا ددع وأ ةهجو ىلإ اهليوحت متي يتال تيابان تادحوو مزحل ددع لثم :يلاتلا رمألا مدختسأ .ةهجو لالخ نم اهليوحت router(config)# **ip cef accounting load-balance-hash**

.ةمزحلا لقح تحت ميقلا ةظحالمب ةمزحلا قفدت نم ققحت

RouterB#**show ip cef 192.168.20.0 internal [...]**

Load distribution: 0 1 2 0 1 2 0 1 2 0 1 2 0 1 2 (refcount 1)

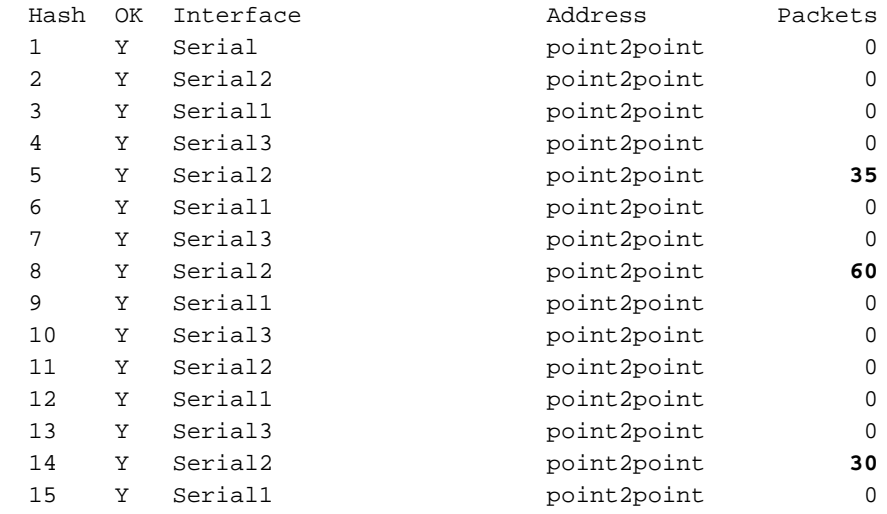

ةكرح ءاشنإل **ل|صت|ل| رابتخإ** مدختست تنك اذإ .2 ةلسلسل| ل|لخ نم ةمزح 125 قفدت ةداعإل لوحملا هجوملا لقن **لاصتال رابتخإ** مزح ىلع بجي منأ نم دكأتف ،تانايبلا رورم ةدحاو ةهجاو نم **ل|صت|ل| رابتخإ** مزح لخدت نأ بجي ،رخآ ىنعمب .Cisco نم عيرسل| هيجوتل| نم عيرسلا هيجوتلا ةداعإل ةلوحم نوكت نأو ،Cisco نم عيرسلا هيجوتلا ةداعإل ةلوحم حبصت **:ةظحالم.**Cisco نم عيرسJل هيجوتلI ةداعإل ةلوحم يرخأ ةهجاو نم كرتت نأو Cisco .ردصملا ةهجو جاوزأ ددع ةدايز عم ةيلاعف رثكأ ةهجو لكل لمحلا ةكراشم

show رمIلا تاجرخم نم ديدعلI طقتلI ،ةئدابلI ىلI تانايبلI رورم ةكرح لIسرإ ءانثİ 8. interface. تايم حت" ةميق تاهجاول اضعب ضرعت) ."rxload" و "txload" يتميق ليلحت . رفوي ةمزح لك لمح ةنزاوم نأ نم مغرلI ىلع .(لابقتسالIو لاسرإلI نم الك ربتعت يتلاو اليلق مظتنم ريغ لدعم ضرعت دق ةيزاوتملا طباورلا نأ الإ ،مزحلا ددع يف يجوز عيزوت .ةمزحلا مجح بسح

Serial1/0:0 is up, line protocol is up reliability 255/255, **txload 10/255**, rxload 3/255

Serial1/1:0 is up, line protocol is up reliability 255/255, **txload 18/255**, rxload 3/255 ديدحت ك $\omega$ نوي ،Cisco نم عيرسلا هيجوتلا ةداعإل ةهجو ل $\cup$ ل لمحلا ةنزاوم مادختساب ةفاضإب مق .يلاتلا رمألا مادختساب هيلإ لمعلا ةسلج نييءت متي يذلا راسملا .مدختسملا ةئزجتلا ولد ضرعل **ةيلخاد** ةيساسألا ةملكلا

**show ip cef exact-route {source-ip-address} {dest-ip-address} [internal]**

RouterB# **show ip cef exact-route 50.50.50.2 192.168.20.1 internal** 50.50.50.2 -> 192.168.20.1 : Serial9/0 (next hop 20.20.20.1) **Bucket 4** from 15, total 3 paths RouterB# **show ip cef exact-route 5.5.5.1 192.168.20.1 internal** 5.5.5.1 ->192.168.20.1 : Serial9/0 (next hop 20.20.20.1) **Bucket 7** from 15, total 3 paths RouterB# **show ip cef exact-route 6.6.6.1 192.168.20.1 internal** 6.6.6.1 -> 192.168.20.1 : Serial9/0 (next hop 20.20.20.1) **Bucket 7** from 15, total 3 paths RouterB# **show ip cef exact-route 8.8.8.1 192.168.20.1 internal** 8.8.8.1 -> 192.168.20.1 : Serial9/0 (next hop 20.20.20.1) **Bucket 13** from 15, total 3 paths

ردصملI نيوانع جاوزا ددع:يلي ام كنابسح يف عض ،ةيواستم ريغ تاجرخملI ترهظ اذإ .10 اهمجحو مزحلا ددع.ةيزاوتملا تاطابترالا زاتجت يتلJ لمعلا تاسلج وأ ةديرفJا ةهجولاو ةنزاوم دمتعي ؟مزحلا نم ريبك ددع ىلع ةدحاو لمع ةسلج يوتحت له .لمع ةسلج لك يف ةدايز عم ةيلاعف رثكأ حبصيو رورملا ةكرحل يءاصحإل| عيزوتل| ىلع ةهجو لكل لمحل| .ردصملا ةهجولا جاوزأ ددع

## طابترالا رييغت دعب ةكراشملا ليمحت

Cisco هيجوت ةداعإ نإف ،ةهجو ىلإ ةطشنلا تاراسملا ددع هيجوتلا لودج رييغت طبضي امدنع .يلخاد {show ip cef {prefix رمألَI جارخإ يف اهتيؤر تمت يتال ليمحتلI فنزاوم يُنب ثدحت Express ةئزجت ولَد ىلإ اثىدح ةدراولاً مزحلا ةقباطم Cisco نم عيرسلI هيجوتلI ةداعإ متت ،كلذ دعب .اقباس مدختسملاا ولدلا سفن نوكي ال وأ ددحملا ولدلا نوكي دق .رواجتو

Cisco نم عيرسلI هيجوتلI ةداعإ لمح ةنزاوم تامولعم ثيدحت ةيفيك ةيلاتلI تاوطخلI فصت .ةهجو ةئداب ىلإ ةطشنلا تاراسملا ددع رييغت دعب

- ،طشن ريغ 1 راسملا .نيراسم لالخ نم اهيلإ لوصولا نكمي ةهجولا ةئداب نأ ضرتفا .1 .رورملا ةكرح لك لمحيو طشن 2 راسملاو
- .IP هيجوت براقت ةداعإ تايلمع بلطي هنإف ،ىرخأ ةرم 1 راسملا رفوتي امدنع 2.
- الو نيراسملا الك ربع لمحلا ةنزاوم ىلع نآلا Cisco نم عيرسلا هيجوتلا ةداعإ لمعت 3. ريغ 1 راسملا كرت ىلإ كلذ يدؤيس .2 راسملا ربع ةدوجوملا تاقفدتلا ىلع ظفاحت هيجوت ةداعإ نكمي هنأ Cisco نم عيرسلا هيجوتلا ةداعإ ربتعت ال ،رخآ ىنعمب .مدختسم .هددحي ةئزجت ول $\epsilon$  يأ بسح قف $\epsilon$ تال ديدج راسم ددحت دقو حلاص راسم ىلع ةسلجل مزحل

### فذحلل ةقحتسملا ةكراشملا تامولعم ليمحت

ىنب ءاشنإ ديعي مث Cisco نم عيرسلا هيجوتلا ةداعإ فذحي ،هيجوتلا لودج يف رييغت دعب ةداعإ ةيلمع ءانثأ .ةئزجتلا ءالد ىلإ ةطشن تاراسم نييءتب موقت يتلا ليمحتلا قنزاوم ةكراشم تامولعم ىلإ يلخاد {prefix {cef ip show رمألا ريشي ،مزحلا ضعب دقفت دق ،ءانبلا .اهفذح بجي يتلا لمحلا

router#**show ip cef 10.10.128.0 int**

```
 10.10.128.0/28, version 63, per-destination sharing
 0 packets, 0 bytes
   via 10.8.0.31, 0 dependencies, recursive
     next hop 10.8.2.49, POS0/0/0
     valid adjacency
   Load sharing information due for deletion
```
ءانثأ ةمزحلا نادقف نم 2710Cisco CSCdm8 لالخ نم اهذيفنت مت يتال تاري غتال للقت ةداعإ موقت ،صوصخلا هجو ىلءو .0.0.0 يضارتفالI راسملل ةطشنلI تاراسملI ددع يف ري يغت نكمملا ىصقألا دحلل ةحاسم ريفوت عم FIB لاخدإ صيصختب نآلا Cisco نم عيرسلا هيجوتال .راسملا اذهل ةطشنلا تاراسملا نم

# ةفورعم تالكشم

نم ديزمل .تاراسم ةعبرأ ىلع ةيواستم ريغ Cisco نم عيرسلا هيجوتلا ةداعإ لمح ةنزاوم .(طقف <u>نولجسمل| ءالمعلا) 87756Cdm87756</u> ىل| عجرا ،ليصافتل|

ىلإ show ip cef exact-route رمأل اللخدإ يدؤي دق ،S(16)S. نم مدقأل Cisco IOS تارادصإ ي ف هجوم وأ Series 12000 Cisco ةلسلسلا نم تنرتنإلا هجوم يف (RP (هيجوتلا جلاعم ليمحت ةداعإ نوكيو ةرركتم ةهجولا ةئدابلا نوكت امدنع فقوملا اذه ثدحي .RSP7500/ Cisco ةلسلسلا نم ىلإ عجرا ،ليصافت لا نم ديزم ىلء لوصحلل .ةيلات ا ةوطخلا ىلإ لمحلا ةكراشم وه هجومل .ةلكشملا هذه لحي يذلاو ،(طقف <u>نولجسمل عالمعلا) 6SCdt80914</u>

اذهو .ليمحتلا ةنزاوم ةمزح لكل CEF معد متي ال 6500 ةلسلسلا نم يساسألا ماظنلا يف رايخلا نإف ،يلات لابو .ايلاح ةهجو لكل لامحأل ا ةنزاوم طقف نكمملا نمو ةزهجأل دودح ىلإ عجري . ةكراشم وأ (dMLPPP (عزوملا تاطابترالا ددعتم ةطقن ىلإ ةطقن لوكوتورب مادختسإ وه ديحولا 4. ةقبطلا نم قفدتلا لمح

# Cisco نم عيرسلا هيجوتلا ةداعإ لمح ةنزاومل ةزهجألا معد

ةمظنألا يف لصألا يف Cisco نم عيرسلا هيجوتلا ةداعإل ةمزح لك لمح ةنزاوم معد مت تاصنملا هذه نمضتت .جماربـلا يلإ ةدنتسملا هيجوتـلا ةداعإ مدختست يتـلا ةيساسألI مادختساب ةزهجأل ييف ةمزح لكل لمحلا ةنزاوم معد نآلا متي .7200 و 3600 و 2600 لس|لس|ل ىلع .10000 و NSE-1 مادختساب 7200 ةلسلسلI ىلع (PXF) يزاوتملI عيرسلI هيجوتلI ةداعإ ا ةمزح لكل لمحلا ةكراشم cisco ios Express forwarding cisco ip وزافح ةداملا ،ip cef قزافح قداملا ةكرح ىلإ طقف قبطي MSFC2 لا يلع رمأ ةرركتملا ريغ ةبساحملا jp cef iو ،ةئداب لكل باسح ىلء رماوألا رثؤت ال MSFC2. لا ىلع ةيجمرب يف لوحي cisco Express forwarding نوكي نأ رورم تادحو ىلع وأ 2PFC ىلع ةزهجألل 3 ةقبطلا نم اهليوحت متي يتلا تانايبلا رورم ةكرح [ىلع 3 يداحألا ثبلل IP ةقبط ليوحت نيوكت](//www.cisco.com/en/US/docs/switches/lan/catalyst6500/ios/12.1E/native/configuration/guide/cef.html) عجار .DFC ب ةدوزملا ةيطمنلا ليوحتلا .تامولع مل انم ديزم ىلع لوصحلل 2 <u>Supervisor Engine</u>

ةمزح لكل CEF لمح ةنزاوم NSE-100 جلاعم ةقاطبب دوزملا Cisco 7300 هجوملا معدي ال **:ةظحالم** نأل معد نوقلتي مه نأ ودبي ،امهم .ةهجو لكل لامحألا ةنزاوم طقف PXF معدي .PXF يف id قب cisco يف تلجسو اذه تححص .ديدخت جاحسملا نم CLI لا يف رفوتي ناك رمأ ليكشتلا [CSCdx63389](https://tools.cisco.com/bugsearch/bug/CSCdx63389).

ةقبطلا هيجوت ةداعإ تاكرحم عيمج ىلع ةمزح لكل لمحلا ةنزاوم رفوتي 12000، ةلسلسلا يف ضرعل .ةلقتسم هيجوت ةداعإ تارارق طخ ةقاطب لك ذختت 4. و 3 نيكرحملا ءانثتساب 3 رمألا مدختسأ ،P، قيفدت لكل قي قدلا راسملا D، وبما التها معن المحمو exec slot x show ip hardware-cef exact-route *src* ىلإ ةدنتسملا Cisco نم عيرسلا هيجوتلا ةداعإ لوادج مدختست يتلا طخلا تاقاطب ىلع dst .ةزهجألا

## ةلص تاذ تامولعم

- [Forwarding Express Cisco عيرسلا هيجوتلا ةداعإ](//www.cisco.com/en/US/docs/ios/11_2/feature/guide/cef.html?referring_site=bodynav) ●
- .<br><u>Cisco نم عيرسلI ميجوتلI ةداع| عم لـيم-ت لI ةنزاوم</u> •
- [IP هيجوت معد](//www.cisco.com/en/US/tech/tk365/tsd_technology_support_protocol_home.html?referring_site=bodynav) ●
- [Systems Cisco تادنتسملاو ينقتلا معدلا](//www.cisco.com/cisco/web/support/index.html?referring_site=bodynav) ●

ةمجرتلا هذه لوح

ةي الآلال تاين تان تان تان ان الماساب دنت الأمانية عام الثانية التالية تم ملابات أولان أعيمته من معت $\cup$  معدد عامل من من ميدين في عمرية أن على ميدين في المعامل م امك ققيقا الأفال المعان المعالم في الأقال في الأفاق التي توكير المالم الما Cisco يلخت .فرتحم مجرتم اهمدقي يتلا ةيفارتحالا ةمجرتلا عم لاحلا وه ىل| اًمئاد عوجرلاب يصوُتو تامجرتلl مذه ققد نع امتيلوئسم Systems ارامستناه انالانهاني إنهاني للسابلة طربة متوقيا.